FCUBS GridLink Datasource Configuration Oracle FLEXCUBE Universal Banking Release 14.6.0.0.0 Part No. F56608-01 [May] [2022]

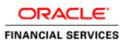

# **Table of Contents**

| 1.  | WEBLOGIC JDBC GRIDLINK DATASOURCE 1                | 1-1 |
|-----|----------------------------------------------------|-----|
| 1.  | 1 Preface                                          | 1-1 |
| 1.2 | 2 Purpose                                          | 1-1 |
| 1.  | 3 WEBLOGIC DATA-GRID DATASOURCE OVERVIEW 1         | 1-1 |
| 1.4 |                                                    |     |
| 1.: | 5 DATABASE RELATED CONFIGURATION 1                 | 1-2 |
|     | 1.5.1 ONS Setup                                    | 1-2 |
|     | 1.5.2 Database Service Modification and Monitoring | 1-2 |
| 1.0 | 6 CONFIGURING GRIDLINK DATASOURCE 1                |     |
|     | 1.6.1 Non-XA Gridlink Datasource                   | 1-3 |
|     | 1.6.2 XA Gridlink Datasource                       | 1-7 |
|     |                                                    |     |

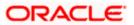

# 1. Weblogic JDBC GridLink Datasource

## 1.1 Preface

You need to carry out certain tasks manually before Oracle FLEXCUBE deployment. This document details out the pre-deployment tasks based on GridLink Datasource configuration in Weblogic Application Server.

## 1.2 Purpose

Purpose of this document is to give understanding and configuration of Weblogic GridLink Datasource for Oracle FLEXCUBE.

## 1.3 Weblogic Data-Grid Datasource Overview

In WebLogic Server 12c (12.1.2), JDBC GridLink includes Oracle Database 12c integration, having the latest functionalities of Application Continuity, Database Resident Connection Pool, Pluggable Database and Global Data Services.

The RAC integration capabilities of Universal Connection Pool (UCP) have been utilized by the WebLogic Server GridLink Data Source implementation to provide the Fast Connection Failover (FCF), Runtime Connection Load-Balancing (RCLB),

The active management of the connections in the pool is based on static settings configured on the connection pool itself (min/max capacity, timeouts, etc.) and real time information the connection pool receives from the RAC Oracle Notification Service (ONS) subsystem that advises the "client" of any state changes within the RAC cluster.

WebLogic GridLink Data Sources and JDBC connection pools leverage the load balancing functionality provided by an Oracle RAC database to provide better throughput and more efficient use of resources.

## 1.4 Introduction

FLEXCUBE is a financial application which needs fast connection failover on runtime to ensure zero downtime and proper disaster recovery.

FLEXCUBE will use GridLink data source for Fast Connection Failover and responds to Oracle RAC events using Oracle Notification Service (ONS). This ensures that the connection pool in the GridLink data source contains valid connections (including reserved connections) without the need to poll and test connections. It also ensures that connections are created on new nodes as they become available.

A GridLink data source uses Fast Connection Failover to:

- Provide rapid failure detection.
- > Abort and remove invalid connections from the connection pool.
- Perform graceful shutdown for planned and unplanned Oracle RAC node outages. See Graceful Handling for Oracle RAC Outages.

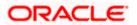

- > Adapt to changes in topology, such as adding or removing a node.
- Distribute runtime work requests to all active Oracle RAC instances, including those rejoining a cluster.

WebLogic GridLink Data Sources and JDBC connection pools leverage the runtime load balancing functionality provided by an Oracle RAC database to provide better throughput and more efficient use by FLEXCUBE application.

Runtime connection load balancing provides the following benefits:

- > Manages pooled connections for high performance and scalability.
- Receives continuous recommendations on the percentage of work to route to database instances.
- Adjusts distribution of work based on different back-end node capacities such as CPU capacity or response time.
- Reacts quickly to changes in cluster reconfiguration, application workload, overworked nodes, or hangs.
- Receives metrics from the Oracle RAC Load Balance by ONS. Connections to well performing instances are used most often. New and unused connections to underperforming instances will gravitate away over time.

## 1.5 Database Related Configuration

### 1.5.1 ONS Setup

Make Sure ONS service is running in each of the database servers by issuing the below command.(To be run from GRID home)

ONS Status Check:

\$ORACLE\_HOME/opmn/bin/onsctl ping ons is not running ...

Starting ONS:

\$ORACLE\_HOME/opmn/bin/onsctl start onsctl start: ons started \$ORACLE\_HOME/opmn/bin/onsctl ping ons is running ...

By default ONS runs on port 6200.

#### 1.5.2 Database Service Modification and Monitoring

For the database service that we use in the Datasource which makes use of Active Grid Link, goal needs to be defined which defaults to none.

The below sql block needs to be run in the database where the service is created.

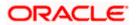

```
BEGIN
DBMS_SERVICE.MODIFY_SERVICE ( service_name => 'psrcbt'
, aq_ha_notifications => true
, goal => DBMS_SERVICE.GOAL_THROUGHPUT
, clb_goal => DBMS_SERVICE.CLB_GOAL_SHORT
);
END;
```

Also we can monitor the metric generation for our service via v\$servicemetric

## 1.6 Configuring GridLink Datasource

### 1.6.1 Non-XA Gridlink Datasource

1) Navigate to Domain  $\rightarrow$  Services  $\rightarrow$  Data Sources  $\rightarrow$  select New > GridLink data source

|                                                                                                    | ministration Console 12c                                                                                                    |           |                                                    |                                           |                     | Q                                    |
|----------------------------------------------------------------------------------------------------|----------------------------------------------------------------------------------------------------|-----------|----------------------------------------------------|-------------------------------------------|---------------------|--------------------------------------|
| Change Center                                                                                                | 🏠 Home Log Out Preferences 🖂 Reco                                                                                             | d Help    | Q                                                  |                                           | Welcome, weblo      | gic Connected to: bifoundation_domai |
| View changes and restarts                                                                                    | Home >Summary of JDBC Data Sources                                                                                            |           |                                                    |                                           |                     |                                      |
| No pending changes exist. Click the Release<br>Configuration button to allow others to edit<br>the domain.   | Summary of JDBC Data Sources Configuration Monitoring                                                                         |           |                                                    |                                           |                     |                                      |
| Lock & Edit Release Configuration Domain Structure                                                           | A JDBC data source is an object bound to<br>database connection from a data source.<br>This page summarizes the JDBC data sou |           | provides database connectivity through a pool of J | DBC connections. Applications can look up | a data source on ti | he JNDI tree and then borrow a       |
| bifoundation_domain ▲<br>⊕ Toomain Partitions<br>⊕ Environment<br>□ Deployments<br>⊕ Services<br>⊕ Messaging | Customize this table Data Sources (Filtered - More Column New Delete                                                          | ıs Exist) |                                                    |                                           |                     | Showing 1 to 7 of 7 Previous   Next  |
| Data Sources     Persistent Stores     Foreign JNDI Providers                                                | Generic Data Source                                                                                                    | Туре      | JNDI Name                                          | Targets                                   | Scope               | Domain Partitions                    |
| Work Contexts                                                                                                | Multi Data Source                                                                                                    | Generic   | jdbc/BIPlatformDatasource                          | bi_cluster                                | Global              |                                      |
| XML Registries<br>XML Entity Caches                                                                          | Proxy Data Source                                                                                                    | Generic   | jdbc/LocalSvcTblDataSource                         | AdminServer                               | Global              |                                      |
| јСОМ                                                                                                    | UCP Data Source                                                                                                    | Generic   | jdbc/mds/owsm                                      | AdminServer, bi_cluster                   | Global              |                                      |
| :Mail Sessions                                                                                               | opss-audit-DBDS                                                                                                    | Generic   | jdbc/AuditAppendDataSource                         | AdminServer, bi_cluster                   | Global              |                                      |
| How do I 🗉                                                                                                   | opss-audit-viewDS                                                                                                    | Generic   | jdbc/AuditViewDataSource                           | AdminServer, bi_cluster                   | Global              |                                      |
| Create JDBC generic data sources                                                                             | opss-data-source                                                                                                    | Generic   | jdbc/OpssDataSource                                | AdminServer, bi_cluster                   | Global              |                                      |
| Create JDBC GridLink data sources                                                                            | wisservices_datasource                                                                                                    | Generic   | jdbc/WLSServicesDatasource                         | bi_cluster                                | Global              |                                      |
| Create JDBC multi data sources     Create UCP data sources                                                   | New~ Delete                                                                                                    |           |                                                    |                                           |                     | Showing 1 to 7 of 7 Previous   Next  |

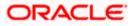

2) Enter the **Name**, **JNDI Name**. Choose Database Driver as Oracle's Driver (Thin) for GridLink Connection. Click on **Next** 

| Release Configuration                                 | JDBC GridLink Data Source Properties<br>The following properties will be used to identify your new JDBC GridLink data source.                                   |  |  |  |  |
|-------------------------------------------------------|----------------------------------------------------------------------------------------------------|--|--|--|--|
| Domain Structure                                      | * Indicates required fields                                                                                                    |  |  |  |  |
| bifoundation_domain<br>Domain Partitions<br>Defension | What would you like to name your new JDBC GridUnk data source?                                                                                                  |  |  |  |  |
| Deployments                                           | d∰ *Name: jdbc/fcjdevDS                                                                                                    |  |  |  |  |
| Messaging Data Sources Persistent Stores              | What scope do you want to create your data source in ?                                                                                                    |  |  |  |  |
| Foreign JNDI Providers<br>Work Contexts               | Scope: Global V                                                                                                    |  |  |  |  |
| XML Registries<br>XML Entity Caches                   | What JNDI name would you like to assign to your new JDBC GridLink data source?                                                                                  |  |  |  |  |
| jCOMMail Sessions ▼                                   | <b>∦ JNDI Name:</b><br>jdbc/fcjdevDS                                                                                                    |  |  |  |  |
| How do I 🗉                                            |                                                                                                    |  |  |  |  |
| Create JDBC GridLink data sources                     |                                                                                                    |  |  |  |  |
| System Status 🖂                                       |                                                                                                    |  |  |  |  |
| Health of Running Servers                             | What database type would you like to select?                                                                                                    |  |  |  |  |
| Failed (0) Critical (0) Overloaded (0)                | Database Type: Orade                                                                                                    |  |  |  |  |
| Warning (0)                                           | What database driver would you like to use to create database connections? Note: * indicates that the driver is explicitly supported by Oracle WebLogic Server. |  |  |  |  |
| OK (2)                                                | Database Driver:         *Oracle's Driver (Thin) for GridLink Connections; Versions:Any                                                                         |  |  |  |  |
|                                                       | Barki Navi Einini Cancal                                                                                                    |  |  |  |  |

3) Uncheck the "Supports Global Transactions" and click on Next

| ORACLE WebLogic Server Administration Console 12c                                                                                                    |                                                                                                    |  |  |  |  |
|----------------------------------------------------------------------------------------------------|----------------------------------------------------------------------------------------------------|--|--|--|--|
| Change Center                                                                                                    | 🏦 Home Log Out Preferences 🔤 Record Help                                                                                                    |  |  |  |  |
| View changes and restarts                                                                                                    | Home >Summary of JDBC Data Sources                                                                                                    |  |  |  |  |
| No pending changes exist. Click the Release<br>Configuration button to allow others to edit<br>the domain.<br>Lock & Edit<br>Release Configuration                                                                                                    | Create a New JDBC GridLink Data Source Back Next Frink Cancel Transaction Options                                                                                                    |  |  |  |  |
|                                                                                                    | You have selected non-XA JDBC driver to create database connection in your new data source.                                                                                                    |  |  |  |  |
| Domain Structure       bifornation_domain       Φ-Domain Partitions       Φ-Domain Partitions       Φ-Deployments       Φ-Deployments       Φ-Descaing       Φ-Detassing       Φ-Detassing       Φ-Detastures       Position Stores       Position Stores       ¬Work Contexts       ¬MUL Entity Caches       ¬JCM | Does this data source support global transactions? If yes, please choose the transaction protocol for this data source.  Supports Global Transactions Select this option if you want to enable non-XA JDBC connections from the data source to participate in global transactions using the Logging Last Resource (LLR) transaction optimization. Recommended in place of Conging Last Resource Select this option you want to enable non-XA JDBC connections from the data source to emulate participation in global transactions using JTA. Select this option only if your application can tolerate heuristic conditions.  Multicat Two-Phase Commit |  |  |  |  |
| How do I                                                                                                    | Select this option if you want to enable non-XA JDBC connections from the data source to participate in global transactions using the one-phase commit transaction processing. With this option, no other resources<br>can participate in the global transaction.                                                                                                    |  |  |  |  |
| Create JDBC GridLink data sources System Status                                                                                                    | One-Phase Commit      Back, Next Frink Cancel                                                                                                    |  |  |  |  |
| Health of Running Servers                                                                                                    |                                                                                                    |  |  |  |  |
| Failed (0)<br>Critical (0)                                                                                                    |                                                                                                    |  |  |  |  |

4) Select first option "Enter individual listener information" and click Next

| ORACLE" WebLogic Server Administration Console 12c                                          |                                                                                                    |                                                     |  |  |  |
|---------------------------------------------------------------------------------------------|----------------------------------------------------------------------------------------------------|-----------------------------------------------------|--|--|--|
| Change Center                                                                               | 🔒 Home Log Out Preferences 🔤 Record Help                                                                                       | Welcome, weblogic Connected to: bifoundation_domain |  |  |  |
| View changes and restarts                                                                   | Home >Summary of JDBC Data Sources                                                                                             |                                                     |  |  |  |
| No pending changes exist. Click the Release<br>Configuration button to allow others to edit | Create a New JDBC GridLink Data Source                                                                                         |                                                     |  |  |  |
| the domain.                                                                                 | Back Next Finish Cancel                                                                                                    |                                                     |  |  |  |
| Lock & Edit<br>Release Configuration                                                        | GridLink data source connection Properties Options                                                                             |                                                     |  |  |  |
| Release Configuration                                                                       | You can either enter the complete JDBC URL or enter individual host and port pair and let the assistant generate the JDBC URL. |                                                     |  |  |  |
| Domain Structure<br>bifoundation domain                                                     | Enter individual listener information                                                                                          |                                                     |  |  |  |
| Domain Partitions     Environment                                                           | Enter complete JDBC URL                                                                                                    |                                                     |  |  |  |
| Deployments<br>Services                                                                     | Back Next Finish Cancel                                                                                                    |                                                     |  |  |  |
| Messaging     Data Sources                                                                  |                                                                                                    |                                                     |  |  |  |
| ····Persistent Stores                                                                       |                                                                                                    |                                                     |  |  |  |
| Foreign JNDI Providers                                                                      |                                                                                                    |                                                     |  |  |  |
| ····XML Registries                                                                          |                                                                                                    |                                                     |  |  |  |
| XML Entity Caches                                                                           |                                                                                                    |                                                     |  |  |  |
|                                                                                             |                                                                                                    |                                                     |  |  |  |
| How do I                                                                                    |                                                                                                    |                                                     |  |  |  |

5) Enter the Database Name, Host Name, Port, User Name, Password, Confirm Password and Click on **Next** 

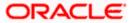

|                                                                                                    | Define Connection Properties.                                          |                                  |  |  |
|----------------------------------------------------------------------------------------------------|------------------------------------------------------------------------|----------------------------------|--|--|
| Domain Structure                                                                                                    | What is the service name of the database you would like to connect to? |                                  |  |  |
| bifoundation_domain                                                                                                    | Service Name:                                                          |                                  |  |  |
| Topployments     Services     B-Tessaging     Hotas Sources     Porsistent Stores     Work Contexts     Work Context     Work Context     Work Context | Enter host and port of each listener separated by colon a              | Add                              |  |  |
| How do I 😑                                                                                                    | What database account user name do you want to use to                  | s crasta distribura connactione? |  |  |
| Create JDBC GridLink data sources                                                                                                    |                                                                        | Create database connections?     |  |  |
| System Status 🗉                                                                                                    | Database User Name:                                                    |                                  |  |  |
| Health of Running Servers                                                                                                    | What is the database account password to use to create                 | database connections?            |  |  |
| Failed (0)<br>Critical (0)                                                                                                    | Password:                                                              |                                  |  |  |
| Overloaded (0)<br>Warning (0)<br>OK (2)                                                                                                    | Confirm Password:                                                      |                                  |  |  |
| 01(2)                                                                                                    | Additional Connection Properties:                                      |                                  |  |  |
|                                                                                                    | Protocol:                                                              | TCP                              |  |  |
|                                                                                                    | oracle.jdbc.DRCPConnectionClass:                                       |                                  |  |  |
|                                                                                                    | Back Next Finish Cancel                                                |                                  |  |  |

6) Click "Test All Listners" and check the connection is established properly with the database and Click **Next** 

| Change Center                                                                                              | un nome Log Out Preferences in Reco                                                                                      | u neip                     | <b>X</b>                            |                                               | weicome, webiogic   c | onnected to: biloundation_domain |
|----------------------------------------------------------------------------------------------------|----------------------------------------------------------------------------------------------------|----------------------------|-------------------------------------|-----------------------------------------------|-----------------------|----------------------------------|
| View changes and restarts                                                                                  | Home >Summary of JDBC Data Sources                                                                                       |                            |                                     |                                               |                       |                                  |
| No pending changes exist. Click the Release<br>Configuration button to allow others to edit<br>the domain. | Messages<br>Connection test for jdbc:oracle:thin:@<br>succeeded.                                                         | (DESCRIPTION=(ADDRES       | S_LIST=(ADDRESS=(PROTOCOL=T         | CP)(HOST=blrgxr6117.in.oracle.com)(PORT=1521) | ))(CONNECT_DATA=(SERV | /ICE_NAME=FCUBS11G)))            |
| Lock & Edit                                                                                                | Create a New JDBC GridLink Data Sour                                                                                     | ce                         |                                     |                                               |                       |                                  |
| Release Configuration                                                                                      | Test All Listeners Back Next Fin                                                                                         | nish Cancel                |                                     |                                               |                       |                                  |
| Domain Structure                                                                                           | Test GridLink Database Connection                                                                                        |                            |                                     |                                               |                       |                                  |
| bifoundation_domain                                                                                        | Test the database availability and the co                                                                                | inection properties you pr | ovided.                             |                                               |                       |                                  |
| Deployments                                                                                                | What is the full package name of JDBC driv                                                                               | er class used to create da | atabase connections in the connecti | on pool?                                      |                       |                                  |
| D-Services<br>⊡-Messaging<br>Data Sources                                                                  | (Note that this driver class must be in the                                                                              | lasspath of any server to: | which it is deployed.)              |                                               |                       |                                  |
| Persistent Stores<br>Foreign JNDI Providers                                                                | Driver Class Name:                                                                                                    |                            | oracle.jdbc.OracleDriver            |                                               |                       |                                  |
| Yoreign JNUL Providers<br>                                                                                 | What is the URL of the database to connec<br>URL:<br>idbc:oracle:thin:@(DESCRIPT]                                        |                            | RL varies by JDBC driver.           |                                               |                       |                                  |
| i i→Mail Sessions   How do I   Create JDBC GridLink data sources                                           | (ADDRESS_LIST=(ADDRESS=(PROT<br>(HOST=blrgxr6117.in.oracle.c<br>(PORT=1521)))(CONNECT_DATA=<br>(SERVICE_NAME=FCUB511G))) | OCOL=TCP)                  |                                     |                                               |                       |                                  |
| System Status                                                                                              | Click the test button to test each listener.                                                                             |                            |                                     |                                               |                       |                                  |
| Health of Running Servers                                                                                  | Test Listener jdbc:oracle:thin:@(DESCR                                                                                   | IPTION=(ADDRESS_LIST=      | (ADDRESS=(PROTOCOL=TCP)(HO          | T=blrgxr6117.in.oracle.com)(PORT=1521)))(CONN | ECT_DATA=(SERVICE_NA  | ME=FCUBS11G)))                   |
| Failed (0)           Critical (0)           Overloaded (0)           Warning (0)                           | What database account user name do you Database User Name:                                                               | want to use to create data | abase connections?<br>FCUBSNBESUP   |                                               |                       |                                  |
| OK (2)                                                                                                    | What is the database account password to                                                                                 | use to create database cr  | onnections?                         |                                               |                       |                                  |

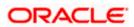

7) Enter the ONS host:port details which has already been configured in database

| re persong charges exists circle are ease<br>configuration button to allow others to edit<br>the domain.<br>Lock & Edit<br>Release Configuration         | Back Next Finish Cancel ONS Clent Configuration Define OIS Client Configuration           |                                                                                                    |  |  |  |  |
|----------------------------------------------------------------------------------------------------|-------------------------------------------------------------------------------------------|----------------------------------------------------------------------------------------------------|--|--|--|--|
| Domain Structure                                                                                                    | n Structure Check to enable the data source to subscribe to and process Oracle FAN events |                                                                                                    |  |  |  |  |
| bifoundation_domain   Domain Partitions  D-Environment                                                                                                   | in A                                                                                      |                                                                                                    |  |  |  |  |
| DeploymentsServices                                                                                                    | Enter host and port of each ONS node separated by colo                                    | on and click the add button.                                                                                           |  |  |  |  |
| Services     B-Messaging     Data Sources     Persistent Stores                                                                                          | ONS host and port:                                                                        | [Add]                                                                                                    |  |  |  |  |
| Foreign Stores     Foreign StOLP Providers     Work Contexts     Work Contexts     With Registries     WAL Entity Caches     COM     M     Mail Sessions |                                                                                           | mc13dbzg1-zone-1-mc13-n1:6200 * Remove                                                                                 |  |  |  |  |
| How do I 📼                                                                                                    |                                                                                           |                                                                                                    |  |  |  |  |
| Create JDBC GridLink data sources                                                                                                    | The location of the Oracle wallet file in which the SSL of                                | ertificates are stored.                                                                                                |  |  |  |  |
|                                                                                                    | ONS Wallet File Directory:                                                                |                                                                                                    |  |  |  |  |
| System Status 😑                                                                                                    |                                                                                           |                                                                                                    |  |  |  |  |
| Health of Running Servers                                                                                                    | The wallet password attribute that is included as part of                                 | f the ONS client configuration string. This attribute is only required when ONS is configured to use the SSL protocol. |  |  |  |  |
| Failed (0)<br>Critical (0)                                                                                                    | ONS Wallet Password:                                                                      |                                                                                                    |  |  |  |  |
| Overloaded (0)<br>Warning (0)                                                                                                    | Confirm ONS Wallet Password:                                                              |                                                                                                    |  |  |  |  |
| OK (2)                                                                                                    | Back Next Finish Cancel                                                                   |                                                                                                    |  |  |  |  |

8) Click "Test ONS Nodes" to check the connection with ONS.

| Change Center                                                                                                    | 🏦 Home Log Out Preferences 🔄 Record Help                                                                                                    |  |  |  |  |
|----------------------------------------------------------------------------------------------------|----------------------------------------------------------------------------------------------------|--|--|--|--|
| View changes and restarts                                                                                                    | Home >Summary of JDBC Data Sources                                                                                                    |  |  |  |  |
| No pending changes exist. Click the Release<br>Configuration button to allow others to edit<br>the domain.                                                                                                    | Messages  # Connection test for mc13dbzg1-zone-1-mc13-n1;6200 succeeded.                                                                                                    |  |  |  |  |
| Lock & Edit                                                                                                    | Create a New JDBC GridLink Data Source                                                                                                    |  |  |  |  |
| Release Configuration                                                                                                    | Test ALONS Nodes Back Next Finish Cancel                                                                                                    |  |  |  |  |
| Domain Structure                                                                                                    | Test ONS client configuration                                                                                                    |  |  |  |  |
| bifoundation_domain                                                                                                    | Test the ONS client configuration properties you provided                                                                                                    |  |  |  |  |
| Environment     Deployments     Services                                                                                                    | Check to enable the data source to subscribe to and process Oracle FAN events                                                                                                  |  |  |  |  |
| Britessaging       — Data Sources       — Persistent Stores       — Persistent Stores       — Work Contexts       — Work Contexts       — | Enter host and port of each ONS node separated by colon and click the add button.<br>ONS host and port:<br>mc13dbzg1-zone-1-mc13-n2:6200<br>mc13dbzg1-zone-1-mc13-n2:6200      |  |  |  |  |
| How do I 🗉                                                                                                    |                                                                                                    |  |  |  |  |
| Create JDBC GridLink data sources  System Status                                                                                                    | Click the test button to test ONS node.           Test ONS Node         mc13dbsg1-cone-1-mc13-m1:6200           Test ONS Node         mc13dbsg1-cone-1-mc13-m2:6200            |  |  |  |  |
| Health of Running Servers                                                                                                    |                                                                                                    |  |  |  |  |
|                                                                                                    | The location of the Oracle wallet file in which the SSL certificates are stored.                                                                                               |  |  |  |  |
| Failed (0)<br>Critical (0)<br>Overloaded (0)                                                                                                    | ONS Wallet File Directory:                                                                                                    |  |  |  |  |
| Warning (0)<br>OK (2)                                                                                                    | The wallet password attribute that is included as part of the ONS client configuration string. This attribute is only required when ONS is configured to use the SSL protocol. |  |  |  |  |

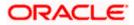

#### 9) Select Target and click on Finish

| Change Center       Welcome, weblogic       Connected to: bifoundation_domain         View changes and restarts       No pending change exist. Click the Felesse       Connected to: bifoundation_domain         Configuration to allow others to edit the domain.       Lock & Edit       Center       Second       Center         Domain Structure       Biffundation_domain       Center       Second       Center       Second       Center         Diffundation_domain       Second       Center       Second       Center       Second       Center       Second       Center       Second       Center       Second       Center       Second       Center       Second       Center       Second       Center       Second       Center       Second       Second       Center       Second       Second |                                                                                                    | Administration Console 12c                                                                                                    | 0                                                                      |
|----------------------------------------------------------------------------------------------------|----------------------------------------------------------------------------------------------------|----------------------------------------------------------------------------------------------------|------------------------------------------------------------------------|
| Rebase Configuration       Select Targets         Domain Structure       bifoundation, domain         Bifoundation, domain       Consume Partitions         Commain Structure       Servers         Deformant Partitions       Adminiserver         Clusters       Is cluster         Deformerst       Discurses         Persistert Stores       Discurses         -Presistert Stores       Discurses         -Presistert Stores       Discurses         -Presistert Stores       Discurses         -Structure       Discurses         -Structure                                                                                                    | Change Center<br><u>View Changes and restarts</u><br>No pending changes exist. Click the Release<br>Configuration button to allow others to edit<br>the domain.                                                                                               | Home Log Out Preferences Record Help     Amore >Summary of JOBC Data Sources     Create a New JOBC GridLink Data Source                     |                                                                        |
| Deal Partitions     Image: Administration (Jointain Control of the Cluster)       Deployments       Deployments       B: Messaging       Data Sources       - Parisitent Stores       - Foreign JNDI Providers       - Work Cottexts       - Work Cottexts       - Work Cottexts       - Work Cottexts                                                                                                    | Release Configuration                                                                                                    | You can select one or more targets to deploy your new JDBC data source. If you don't select a target, the data source will be created but i | not deployed. You will need to deploy the data source at a later time. |
| 1 Tr XML Entity Caches                                                                                                    | <ul> <li>Domain Partitions</li> <li>Environment</li> <li>Deployments</li> <li>Gravices</li> <li>Petata Sources</li> <li>Petata Sources</li> <li>Persitent Stores</li> <li>Foreign JNDI Providers</li> <li>Work Contexts</li> <li>&gt;XNL Registres</li> </ul> | Custers bi cluster Gall servers in the cluster Gall servers in the cluster                                                                  |                                                                        |
| indications     v       How do L.     •       • Create JDDC GridUnk data sources     •                                                                                                    | How do I  Create JDBC GridLink data sources                                                                                                    |                                                                                                    |                                                                        |

### 1.6.2 XA Gridlink Datasource

1) Navigate to Domain  $\rightarrow$  Services  $\rightarrow$  Data Sources  $\rightarrow$  select New > **GridLink data source** 

| ORACLE WebLogic Server Administration Console 12c                                                           |                                                                                                    |                     |                                                    |                                          | Õ                                   |                                       |
|----------------------------------------------------------------------------------------------------|----------------------------------------------------------------------------------------------------|---------------------|----------------------------------------------------|------------------------------------------|-------------------------------------|---------------------------------------|
| Change Center                                                                                               | 🔒 Home Log Out Preferences 🖂 Record                                                                         | i Help              | Q                                                  |                                          | Welcome, weblo                      | gic Connected to: bifoundation_domain |
| View changes and restarts                                                                                   | Home >Summary of JDBC Data Sources                                                                          |                     |                                                    |                                          |                                     |                                       |
| No pending changes exist. Click the Release<br>Configuration button to allow others to edit                 | Summary of JDBC Data Sources                                                                                |                     |                                                    |                                          |                                     |                                       |
| the domain.  Lock & Edit  Release Configuration                                                             | Configuration Monitoring A JDBC data source is an object bound to 1 database connection from a data source. | he JNDI tree that   | provides database connectivity through a pool of 3 | DBC connections. Applications can look u | p a data source on th               | e JNDI tree and then borrow a         |
| Domain Structure                                                                                            | This page summarizes the JDBC data source.                                                                  | ce objects that hav | ve been created in this domain.                    |                                          |                                     |                                       |
| bifoundation_domain ▲<br>⊕-Domain Partitions<br>⊕-Environment<br>⊕-Deployments<br>⊕-Services<br>⊕-Messaging | Customize this table Data Sources (Filtered - More Column New > Delete                                      | s Exist)            |                                                    |                                          |                                     | Showing 1 to 7 of 7 Previous   Next   |
| Data Sources<br>Persistent Stores<br>Foreign JNDI Providers                                                 | Generic Data Source                                                                                         | Туре                | JNDI Name                                          | Targets                                  | Scope                               | Domain Partitions                     |
| Work Contexts                                                                                               | Multi Data Source urce                                                                                      | Generic             | jdbc/BIPlatformDatasource                          | bi_cluster                               | Global                              |                                       |
| XML Registries<br>XML Entity Caches                                                                         | Proxy Data Source urce                                                                                      | Generic             | jdbc/LocalSvcTblDataSource                         | AdminServer                              | Global                              |                                       |
| јСОМ                                                                                                    | UCP Data Source                                                                                             | Generic             | jdbc/mds/owsm                                      | AdminServer, bi_cluster                  | Global                              |                                       |
| : P-Mail Sessions                                                                                           | opss-audit-DBDS                                                                                             | Generic             | jdbc/AuditAppendDataSource                         | AdminServer, bi_cluster                  | Global                              |                                       |
| How do I 😑                                                                                                  | opss-audit-viewDS                                                                                           | Generic             | jdbc/AuditViewDataSource                           | AdminServer, bi_cluster                  | Global                              |                                       |
| Create JDBC generic data sources                                                                            | opss-data-source                                                                                            | Generic             | jdbc/OpssDataSource                                | AdminServer, bi_cluster                  | Global                              |                                       |
| Create JDBC GridLink data sources                                                                           | wisservices_datasource                                                                                      | Generic             | jdbc/WLSServicesDatasource                         | bi_cluster                               | Global                              |                                       |
| Create JDBC multi data sources     Create UCP data sources     Delete                                       |                                                                                                    |                     |                                                    |                                          | Showing 1 to 7 of 7 Previous   Next |                                       |

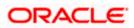

2) Enter the **Name**, **JNDI Name**. Choose Database Driver as Oracle's Driver (XA Thin) for GridLink Connection. Click on **Next** 

| Domain Structure                                                                 | The following properties will be used to identify your new JDBC GridLink data source. * Indicates required fields                                                                                       |
|----------------------------------------------------------------------------------|----------------------------------------------------------------------------------------------------|
| bifoundation_domain                                                              | What would you like to name your new JDBC GridUnk data source?                                                                                                    |
| Deployments<br>Services                                                          | / mame: jdbc/fcjSchedulerDS                                                                                                    |
| - Messaging Data Sources Persistent Stores                                       | What scope do you want to create your data source in ?                                                                                                    |
| Foreign JNDI Providers<br>Work Contexts                                          | Scope: Global V                                                                                                    |
| XML Registries<br>XML Entity Caches<br>                                          | What JNDI name would you like to assign to your new JDBC GridLink data source?                                                                                                    |
| Mail Sessions                                                                    | JNDI Name:     idts/fciSchedulerDS                                                                                                    |
| How do I     Create JDBC GridLink data sources                                   |                                                                                                    |
| System Status 🗉                                                                  |                                                                                                    |
| Health of Running Servers                                                        | What database type would you like to select?                                                                                                    |
| Failed (0)           Critical (0)           Overloaded (0)           Warning (0) | Database Type:         Oracle           What database driver would you like to use to create database connections? Note: * indicates that the driver is explicitly supported by Oracle WebLogic Server. |
| OK (2)                                                                           | Database Driver:         *Oracle's Driver (Thin XA) for GridLink Connections Versions: Any                                                                                                    |
|                                                                                  | Back Next Finish Gancel                                                                                                    |

#### 3) Click Next

| ORACLE WebLogic Server Ad                                                                                                    | Iministration Console 12c                                                                                                    | Q                                                                         |
|----------------------------------------------------------------------------------------------------|----------------------------------------------------------------------------------------------------|---------------------------------------------------------------------------|
| Change Center                                                                                                    | 🔒 Home Log Out Preferences 🖾 Record Help                                                                                                    | Welcome, weblogic Connected to: bifoundation_domain                       |
| View changes and restarts                                                                                                    | Home >Summary of JDBC Data Sources                                                                                                    |                                                                           |
| No pending changes exist. Click the Release<br>Configuration button to allow others to edit<br>the domain.<br>Lock & Edit<br>Release Configuration | Create a New JDBC GridLink Data Source           Back         Item         Finish         Cancel           Transaction Options         You have selected an X JDBC driver to use to create database connection in your new data source. The data source will support glob No other transaction configuration options are available. | al transactions and use the Two-Phase Commit global transaction protocol. |
| bifoundation_domain   Domain Partitions  Domain Partitions  Domain Partitions  Definition  Services  Definition                                    | Back Next Finish Cancel                                                                                                    |                                                                           |

#### 4) Choose first option "Enter individual listener information" and Click Next

|                                                             | Iministration Console 12c                                                                                                    | Ģ                                                 | 2  |
|-------------------------------------------------------------|----------------------------------------------------------------------------------------------------|---------------------------------------------------|----|
| Change Center                                               | 🟦 Home Log Out Preferences 🔤 Record Help                                                                                       | Welcome, weblogic Connected to: bifoundation_doma | in |
| View changes and restarts                                   | Home >Summary of JDBC Data Sources                                                                                             |                                                   |    |
| No pending changes exist. Click the Release                 | Create a New JDBC GridLink Data Source                                                                                         |                                                   |    |
| Configuration button to allow others to edit<br>the domain. | Back Next Finish Cancel                                                                                                    |                                                   |    |
| Release Configuration                                       | GridLink data source connection Properties Options                                                                             |                                                   |    |
|                                                             | You can either enter the complete JDBC URL or enter individual host and port pair and let the assistant generate the JDBC URL. |                                                   |    |
| Domain Structure                                            | Enter individual listener information                                                                                          |                                                   |    |
| bifoundation_domain                                         | Enter complete JDBC URL Back Next Finish Cancel                                                                                |                                                   |    |
| Persistent Stores                                           |                                                                                                    |                                                   |    |

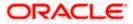

5) Enter the Database Name, Host Name, Port, User Name, Password, Confirm Password and Click on **Next** 

|                                     | Define Connection Properties.                                                                                                    |                             |  |
|-------------------------------------|----------------------------------------------------------------------------------------------------|-----------------------------|--|
| Domain Structure                    | What is the service name of the database you would like to                                                                                    | a connect to?               |  |
| bifoundation_domain                 | ,,,,,,,,,,,,,,,,,,,,,,,,,,,,,,,,,,,,,,,                                                                                                    |                             |  |
| Domain Partitions                   | Service Name:                                                                                                    |                             |  |
| -Environment                        |                                                                                                    |                             |  |
| Deployments                         |                                                                                                    |                             |  |
| E-Services                          | Enter host and port of each listener separated by colon and click the add button. In the case of a RAC DB listener, specify the SCAN address. |                             |  |
| Hessaging                           | Host and Port:                                                                                                    |                             |  |
| ···Data Sources                     | Host and Port:                                                                                                    | Add                         |  |
| ····Persistent Stores               |                                                                                                    |                             |  |
| Foreign JNDI Providers              |                                                                                                    |                             |  |
| ····Work Contexts                   |                                                                                                    |                             |  |
| ····XML Registries                  |                                                                                                    | Remove                      |  |
| XML Entity Caches                   |                                                                                                    | Relieve                     |  |
| јСОМ                                |                                                                                                    | <b>•</b>                    |  |
| Mail Sessions                       |                                                                                                    |                             |  |
| How do I                            |                                                                                                    |                             |  |
| Create JDBC GridLink data sources   | What database account user name do you want to use to c                                                                                       | reate database connections? |  |
| - create sobe on admit data sources |                                                                                                    |                             |  |
|                                     | Database User Name:                                                                                                    |                             |  |
| System Status                       |                                                                                                    |                             |  |
| Health of Running Servers           | What is the database account password to use to create database                                                                               | atabase connections?        |  |
| Failed (0)                          | Password:                                                                                                    |                             |  |
| Critical (0)                        |                                                                                                    |                             |  |
| Overloaded (0)                      |                                                                                                    |                             |  |
| Warning (0)                         | Confirm Password:                                                                                                    |                             |  |
| OK (2)                              | 1                                                                                                    | •                           |  |
| 01(2)                               | Additional Connection Properties:                                                                                                    |                             |  |
|                                     |                                                                                                    |                             |  |
|                                     | Protocol:                                                                                                    | TCP                         |  |
|                                     |                                                                                                    |                             |  |
|                                     | oracle.jdbc.DRCPConnectionClass:                                                                                                    |                             |  |
|                                     |                                                                                                    |                             |  |
|                                     | Daub Next Carried                                                                                                    |                             |  |
|                                     | Back Next Finish Cancel                                                                                                    |                             |  |

6) Click "Test All Listners" and check the connection is established properly with the database and Click **Next** 

| Change Center                                                                                                    | 📖 nome Log Out Preferences 📖 Record help                                                                       |                                              | weicome, weblogic connected to: biloundation_domain                                |
|----------------------------------------------------------------------------------------------------|----------------------------------------------------------------------------------------------------|----------------------------------------------|------------------------------------------------------------------------------------|
| View changes and restarts                                                                                                    | Home >Summary of JDBC Data Sources                                                                             |                                              |                                                                                    |
| No pending changes exist. Click the Release<br>Configuration button to allow others to edit<br>the domain.<br>Lock & Edit<br>Release Configuration | succeeded.<br>Create a New JDBC GridLink Data Source                                                           |                                              | (HOST=blrgsr6117.in.orade.com)(PORT=1521)))(CONNECT_DATA=(SERVICE_NAME=FCUB511G))) |
| Domain Structure                                                                                                    | Test All Listeners Back Next Finish                                                                            | Cancel                                       |                                                                                    |
| ifoundation domain                                                                                                    | Test GridLink Database Connection                                                                              |                                              |                                                                                    |
| Domain Partitions                                                                                                    | Test the database availability and the connection properties you provided.                                     |                                              |                                                                                    |
| Environment                                                                                                    |                                                                                                    |                                              |                                                                                    |
| Deployments                                                                                                    | What is the full package name of JDBC driver class used to create database connections in the connection pool? |                                              |                                                                                    |
| Services     Bervices     Bervices                                                                                                    | (Note that this driver class must be in the classpath of any server to which it is deployed.)                  |                                              |                                                                                    |
| Data Sources                                                                                                    |                                                                                                    |                                              |                                                                                    |
| Persistent Stores                                                                                                    | Driver Class Name:                                                                                             | oracle.jdbc.OracleDriver                     |                                                                                    |
| Foreign JNDI Providers                                                                                                    |                                                                                                    | ondergabelonderbirter                        |                                                                                    |
| ····Work Contexts                                                                                                    | What is the URL of the database to connect to? The format of the URL varies by JDBC driver.                    |                                              |                                                                                    |
| XML Registries<br>XML Entity Caches                                                                                                    |                                                                                                    |                                              |                                                                                    |
|                                                                                                    | URL:                                                                                                    |                                              |                                                                                    |
| Mail Sessions                                                                                                    | jdbc:oracle:thin:@(DESCRIPTION=<br>(ADDRESS_LIST=(ADDRESS=(PROTOCOL=                                           | TCP)                                         |                                                                                    |
| How do I                                                                                                    | (HOST=blrgxr6117.in.oracle.com)                                                                                |                                              |                                                                                    |
| How do I                                                                                                    | (PORT=1521)))(CONNECT_DATA=                                                                                    |                                              |                                                                                    |
| Create JDBC GridLink data sources                                                                                                    | (SERVICE_NAME=FCUBS11G)))                                                                                      |                                              |                                                                                    |
| System Status 🖂                                                                                                    | Click the test button to test each listener.                                                                   |                                              |                                                                                    |
| Health of Running Servers                                                                                                    | Test Listener jdbc:oracle:thin:@(DESCRIPTION=                                                                  | =(ADDRESS_LIST=(ADDRESS=(PROTOCOL=TCP)(HOST= | blrgxr6117.in.oracle.com)(PORT=1521)))(CONNECT_DATA=(SERVICE_NAME=FCUBS11G)))      |
| Failed (0)<br>Critical (0)                                                                                                    | What database account user name do you want to use to create database connections?                             |                                              |                                                                                    |
| Overloaded (0)<br>Warning (0)                                                                                                    | Database User Name:                                                                                            | FCUBSNBESUP                                  |                                                                                    |
| OK (2) What is the database account password to use to create database connections?                                                                |                                                                                                    |                                              |                                                                                    |

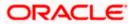

7) Enter the ONS host:port details which has already been configured in database

| no penuing charges exist. Crick the Referese<br>Configuration button to allow others to edit<br>the domain.<br>Lock & Edit<br>Release Configuration              | Back         Finith         Cancel           ONS Clent Configuration         Define OIIS Client Configuration                                                                                                    |  |  |
|----------------------------------------------------------------------------------------------------|----------------------------------------------------------------------------------------------------|--|--|
| Domain Structure                                                                                                    | Check to enable the data source to subscribe to and process Oracle FAN events                                                                                                    |  |  |
| bifoundation_domain                                                                                                    | Intervence     Intervence     Intervence       Image: State of the state of the state of th |  |  |
| Deployments                                                                                                    | Enter host and port of each ONS node separated by colon and click the add button.                                                                                                    |  |  |
| EP-services<br>B→Hessigning<br>→Data Sources<br>→Parisitent Stores<br>→Foreign JNDI Providers<br>→Work Contexts<br>→WML Registries<br>→MML Entity Caches<br>→COM | ONS host and port:<br>mc13dbzg1-zone-1-mc13-n1:6200<br>mc13dbzg1-zone-1-mc13-n2:6200<br>Remove                                                                                                    |  |  |
| Mail Sessions                                                                                                    |                                                                                                    |  |  |
| How do I 🗉                                                                                                    |                                                                                                    |  |  |
| Create JDBC GridLink data sources                                                                                                    | The location of the Oracle wallet file in which the SSL certificates are stored.                                                                                                    |  |  |
|                                                                                                    | ONS Wallet File Directory:                                                                                                    |  |  |
| System Status                                                                                                    |                                                                                                    |  |  |
| Health of Running Servers                                                                                                    | The wallet password attribute that is included as part of the ONS client configuration string. This attribute is only required when ONS is configured to use the SSL protocol.                                                                                                    |  |  |
| Failed (0)<br>Critical (0)                                                                                                    | ONS Wallet Password:                                                                                                    |  |  |
| Overloaded (0)<br>Warning (0)                                                                                                    | Confirm ONS Wallet Password:                                                                                                    |  |  |
| ОК (2)                                                                                                    | Back Next Finish Cancel                                                                                                    |  |  |

### 8) Click "Test ONS Nodes" to check the connection with ONS.

| Mencolic server w                                                                                          | winninstation console rzc                                                                                                    |                                                   |
|----------------------------------------------------------------------------------------------------|----------------------------------------------------------------------------------------------------|---------------------------------------------------|
| Change Center                                                                                              | 💼 Home Log Out Preferences 🔤 Record Help                                                                                                    | Welcome, weblogic Connected to: bifoundation_doma |
| View changes and restarts                                                                                  | Home >Summary of JDBC Data Sources                                                                                                    |                                                   |
| No pending changes exist. Click the Release<br>Configuration button to allow others to edit<br>the domain. | Messages  Connection test for mc13dbzg1-zone-1-mc13-n1:6200 succeeded.                                                                          |                                                   |
| Lock & Edit                                                                                                | Create a New JDBC GridLink Data Source                                                                                                    |                                                   |
| Release Configuration                                                                                      | Test All ONS Nodes Back Next Finish Cancel                                                                                                    |                                                   |
| Domain Structure                                                                                           | Test ONS client configuration                                                                                                    |                                                   |
| bifoundation_domain                                                                                        | Test the ONS client configuration properties you provided<br>Check to enable the data source to subscribe to and process Oracle FAN events      |                                                   |
| Deployments                                                                                                |                                                                                                    |                                                   |
| Services     B-Messaging                                                                                   | ✓ FAN Enabled                                                                                                    |                                                   |
| Data Sources                                                                                               | Enter host and port of each ONS node separated by colon and click the add button.                                                               |                                                   |
| Persistent Stores<br>Foreign JNDI Providers                                                                | ONS host and port:                                                                                                    |                                                   |
| Work Contexts                                                                                              | mc13dbzg1-zone-1-mc13-                                                                                                    |                                                   |
| ····XML Registries                                                                                         | n1:6200,mc13dbzg1-zone-1-mc13-n2:6200                                                                                                    |                                                   |
| ····XML Entity Caches<br>····jCOM                                                                          |                                                                                                    |                                                   |
| -Mail Sessions                                                                                             | •                                                                                                    |                                                   |
| How do I 🗆                                                                                                 |                                                                                                    |                                                   |
| Create JDBC GridLink data sources                                                                          | Click the test button to test ONS node.                                                                                                    |                                                   |
|                                                                                                    | Test ONS Node mc13dbzg1-zone-1-mc13-n1:6200                                                                                                    |                                                   |
| System Status 🖂                                                                                            | Test ONS Node mc13dbzg1-zone-1-mc13-n2:6200                                                                                                    |                                                   |
| Health of Running Servers                                                                                  | The location of the Oracle wallet file in which the SSL certificates are stored.                                                                |                                                   |
| Failed (0)                                                                                                 |                                                                                                    |                                                   |
| Critical (0)                                                                                               | ONS Wallet File Directory:                                                                                                    |                                                   |
| Overloaded (0)<br>Warning (0)                                                                              | The wallet password attribute that is included as part of the ONS client configuration string. This attribute is only required when ONS is conf | inured to use the SSL protocol                    |
| OK (2)                                                                                                    | The many passive account of the second as part of the one cleft conligation string. This attribute is only required when one is com             | garea to ase the site protocoli                   |

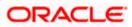

#### 9) Select Target and click on Finish

|                                                                                                    | dministration Console 12c                                                                                                    | õ               |
|----------------------------------------------------------------------------------------------------|----------------------------------------------------------------------------------------------------|-----------------|
| Change Center                                                                                                    | 🏦 Home Log Out Preferences 🖾 Record Help                                                                                                    | indation_domain |
| View changes and restarts                                                                                                    | Home >Summary of JDBC Data Sources                                                                                                    |                 |
| No pending changes exist. Click the Release<br>Configuration button to allow others to edit                                                                                                    | Create a New JDBC GridLink Data Source                                                                                                    |                 |
| the domain.                                                                                                    | Back Next Finish Cancel                                                                                                    |                 |
| Lock & Edit                                                                                                    | Select Targets                                                                                                    |                 |
| Release Configuration                                                                                                    | Select rargets You can select one or more targets to deploy your new JDBC data source. If you don't select a target, the data source will be created but not deployed. You will need to deploy the data source at a la | tartima         |
| Domain Structure                                                                                                    | Tou can selec one on more targets to deputy your new Jobo data source in you don't select a target, the data source will be treated but not deputyer. Tou will need to deputy me data source at a ra                   | ter unie.       |
| bifoundation_domain                                                                                                    | Servers                                                                                                    |                 |
| Domain Partitions     Frequence of the second second | ✓ AdminServer                                                                                                    |                 |
| Deployments                                                                                                    |                                                                                                    |                 |
| -Services -Messaging                                                                                                    | Clusters                                                                                                    |                 |
| Data Sources                                                                                                    | bi_cluster                                                                                                    |                 |
| Persistent Stores                                                                                                    | All servers in the cluster     Part of the cluster                                                                                                    |                 |
| ····Work Contexts                                                                                                    | Part of the cluster                                                                                                    |                 |
| XML Registries<br>XML Entity Caches                                                                                                    |                                                                                                    |                 |
| јСОМ                                                                                                    | Back Next Finish Cancel                                                                                                    |                 |
| Mail Sessions                                                                                                    |                                                                                                    |                 |
| How do I                                                                                                    |                                                                                                    |                 |
| Create JDBC GridLink data sources                                                                                                    |                                                                                                    |                 |
| Surtam Statur                                                                                                    |                                                                                                    |                 |
| System Status                                                                                                    |                                                                                                    |                 |

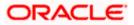

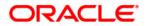

FCUBS Gridlink Datasource Configuration [May] [2022] Version 14.6.0.0.0

Oracle Financial Services Software Limited Oracle Park Off Western Express Highway Goregaon (East) Mumbai, Maharashtra 400 063 India

Worldwide Inquiries: Phone: +91 22 6718 3000 Fax: +91 22 6718 3001 https://www.oracle.com/industries/financial-services/index.html

Copyright © [2007], [2022], Oracle and/or its affiliates. All rights reserved.

Oracle and Java are registered trademarks of Oracle and/or its affiliates. Other names may be trademarks of their respective owners.

U.S. GOVERNMENT END USERS: Oracle programs, including any operating system, integrated software, any programs installed on the hardware, and/or documentation, delivered to U.S. Government end users are "commercial computer software" pursuant to the applicable Federal Acquisition Regulation and agency-specific supplemental regulations. As such, use, duplication, disclosure, modification, and adaptation of the programs, including any operating system, integrated software, any programs installed on the hardware, and/or documentation, shall be subject to license terms and license restrictions applicable to the programs. No other rights are granted to the U.S. Government.

This software or hardware is developed for general use in a variety of information management applications. It is not developed or intended for use in any inherently dangerous applications, including applications that may create a risk of personal injury. If you use this software or hardware in dangerous applications, then you shall be responsible to take all appropriate failsafe, backup, redundancy, and other measures to ensure its safe use. Oracle Corporation and its affiliates disclaim any liability for any damages caused by use of this software or hardware in dangerous applications.

This software and related documentation are provided under a license agreement containing restrictions on use and disclosure and are protected by intellectual property laws. Except as expressly permitted in your license agreement or allowed by law, you may not use, copy, reproduce, translate, broadcast, modify, license, transmit, distribute, exhibit, perform, publish or display any part, in any form, or by any means. Reverse engineering, disassembly, or decompilation of this software, unless required by law for interoperability, is prohibited.

The information contained herein is subject to change without notice and is not warranted to be error-free. If you find any errors, please report them to us in writing.

This software or hardware and documentation may provide access to or information on content, products and services from third parties. Oracle Corporation and its affiliates are not responsible for and expressly disclaim all warranties of any kind with respect to third-party content, products, and services. Oracle Corporation and its affiliates will not be responsible for any loss, costs, or damages incurred due to your access to or use of third-party content, products, or services.